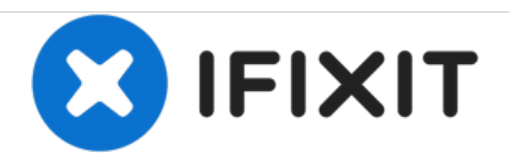

# **iMac Intel 27**インチ **Retina 5K**ディスプレイ メモ リの交換

iMac Intel 27インチ Retina 5Kディスプレイのメモリを交換します。

作成者: Sam Goldheart

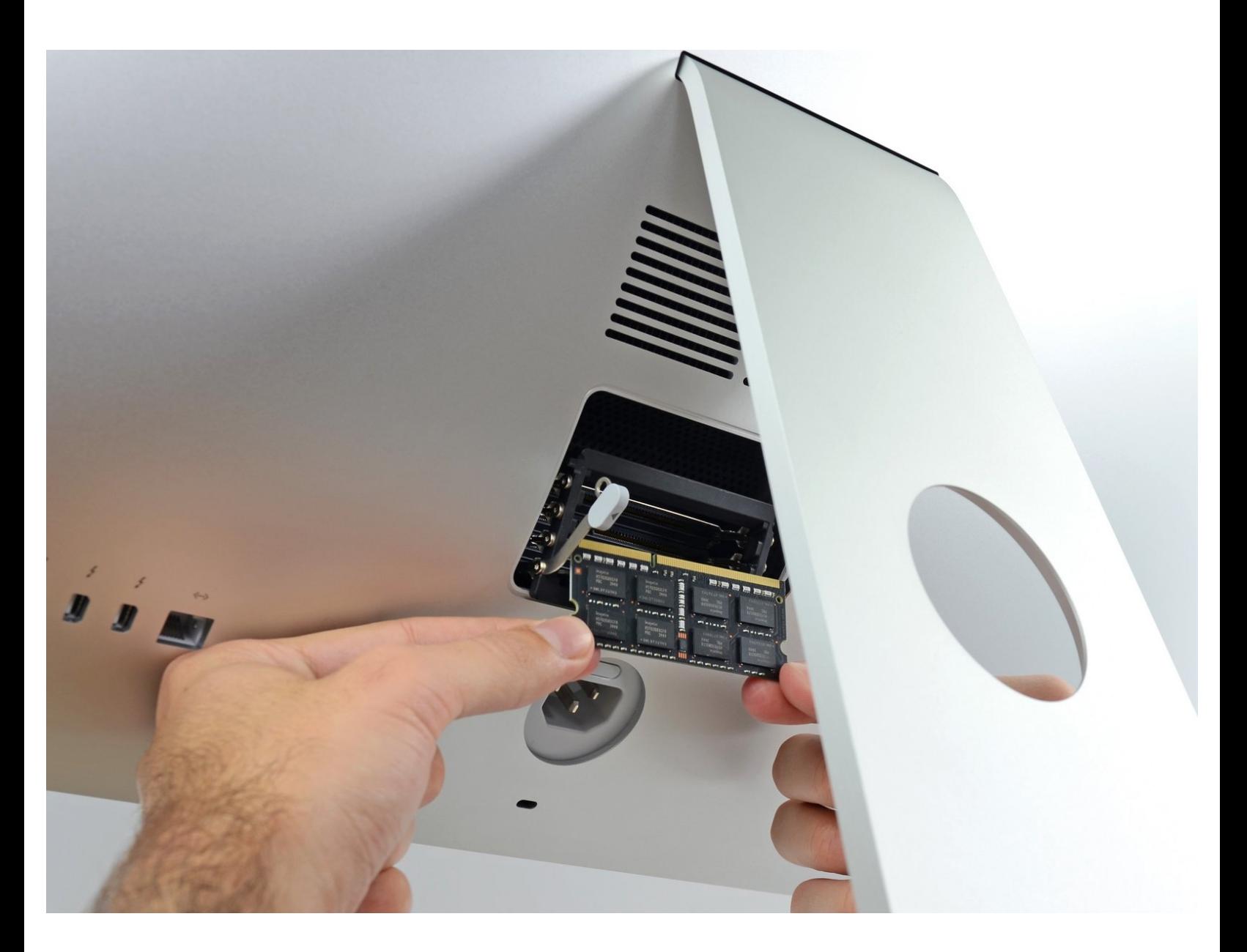

ã"ã®æ–‡æ<sub>'</sub>,ã<sup>-</sup>2020-11-28 08:58:45 PM (MST)ã«ä½œæ^ã•ã,Œã¾ã–ãŸã€,

## はじめに

このガイドを使用して、iMac Intel 27インチ Retina 5K Displayのメモリの取り外し、交換、または アップグレードを行ってください。

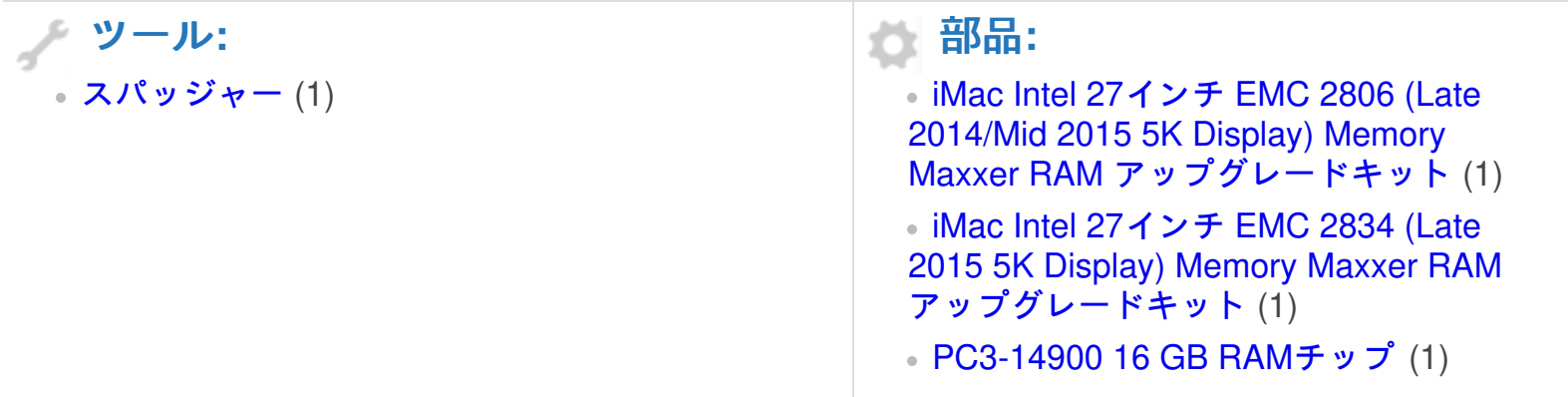

ã"ã®æ–‡æ<sub>'</sub>,ã<sup>-</sup>2020-11-28 08:58:45 PM (MST)ã«ä½œæ^ã•ã,Œã¾ã—ãŸã€,

### 手順 **1 — RAM**ドアを開きます

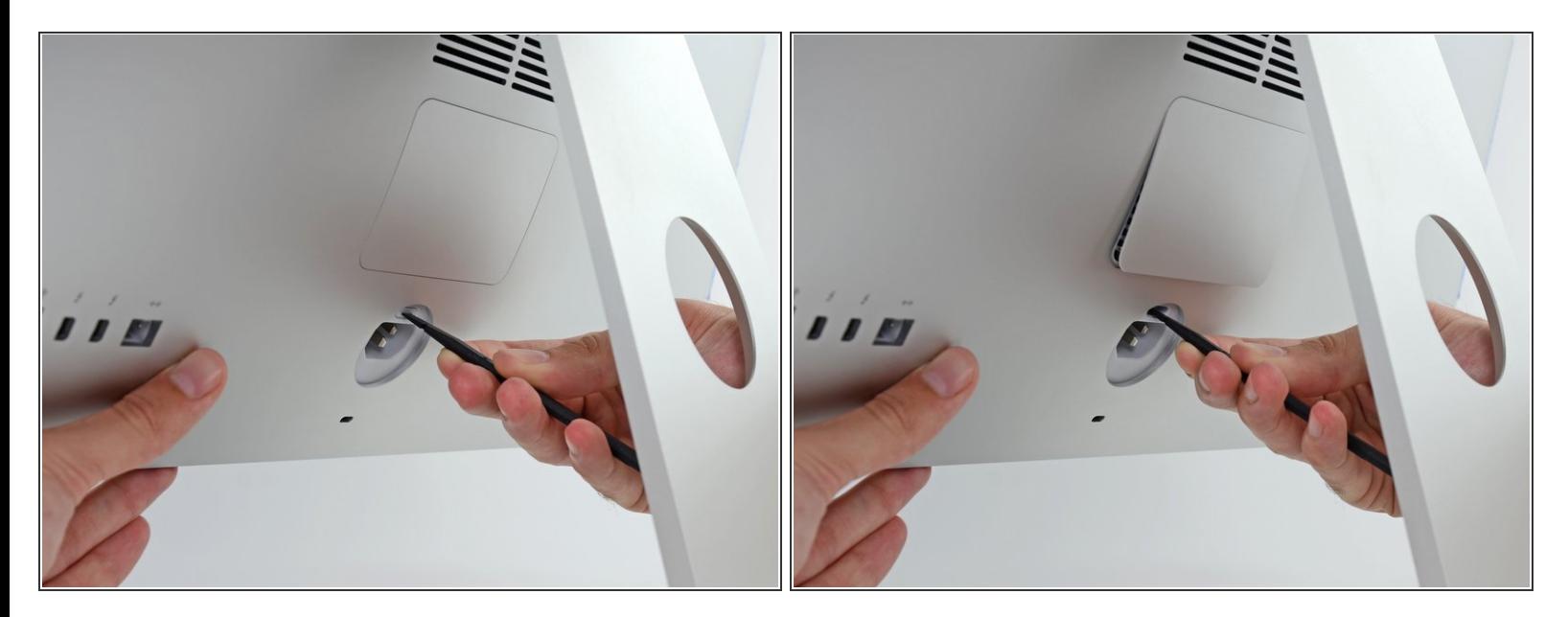

- ディスプレイをしっかりと固定したまま、スパッジャー(修理用ツール)の平らな先端を使用し て、電源ポートのすぐ上にあるRAMドアリリースボタンを押し込みます。
- ドアの底面がiMacの後部から約0.5cm飛び出すまで、かなりの力をかけてください。

#### 手順 **2 — RAM**ドアを取り出します

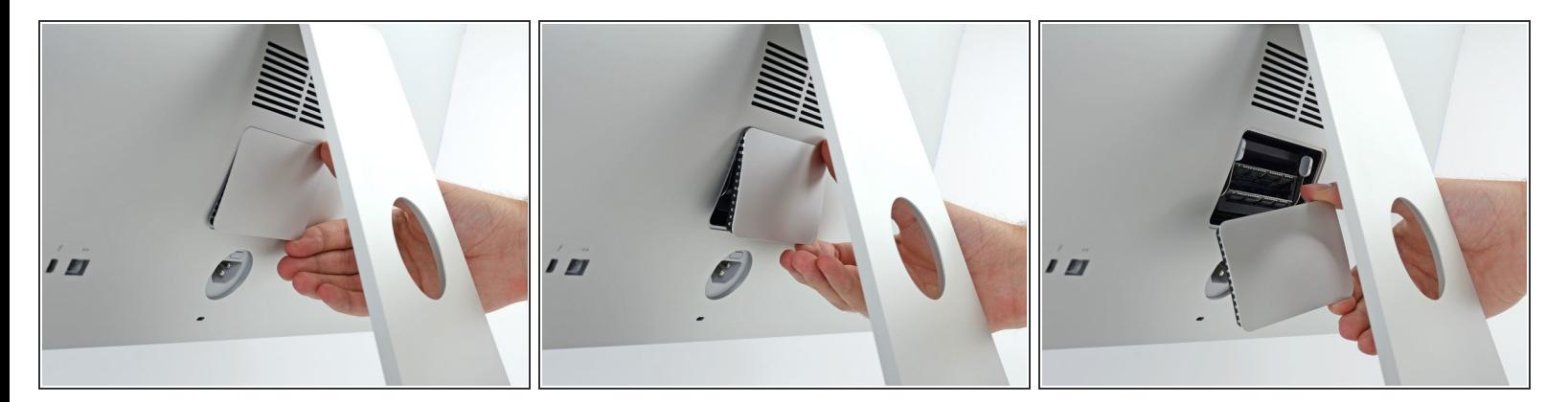

RAMアクセスドアをiMacの背面から引き出します。

ã"ã®æ–‡æ<sub>'</sub>,ã<sup>-</sup>2020-11-28 08:58:45 PM (MST)ã«ä½œæ^ã•ã,Œã¾ã–ãŸã€,

#### 手順 **3 — RAM**トレイを解錠します

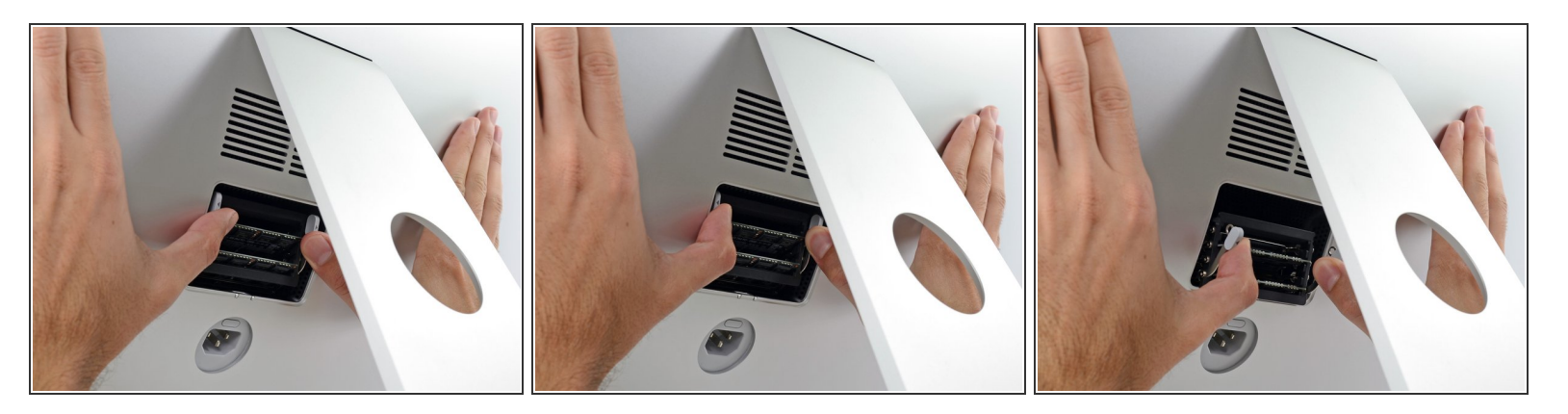

RAMトレーは2つの灰色のタブで直立した位置にロックされています。

- タブを外側に押してRAMから離して、親指または人差し指でトレイのロックを解除します。
- タブを上下に引っ張って、RAMトレイを水平に近い位置までスイングさせます。

#### 手順 **4 — RAM**を取り出します

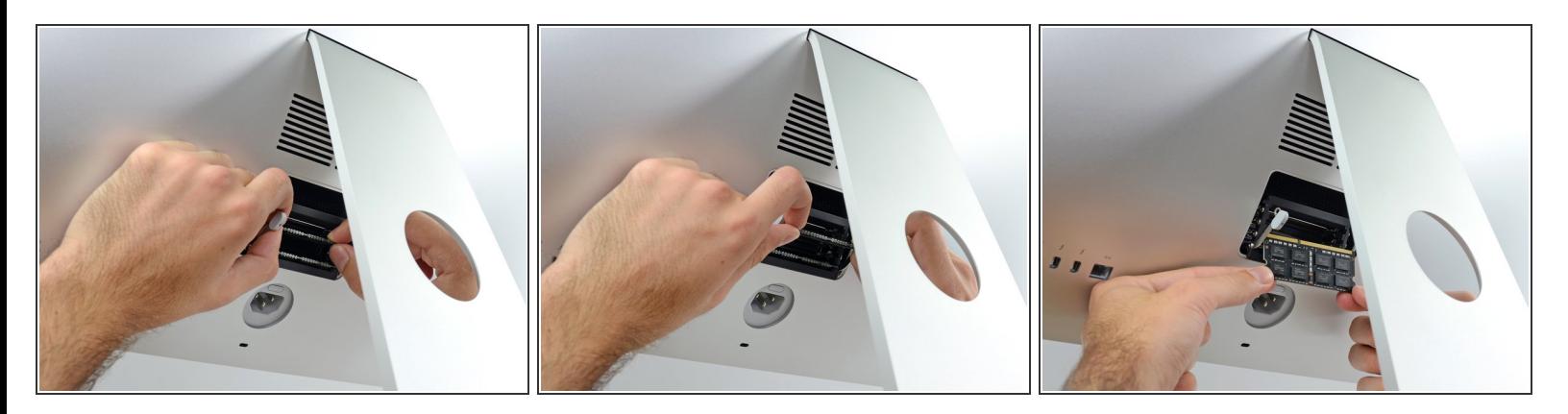

- RAMのスティックを両手でつかみ、RAMトレイからまっすぐ引き出して取り外します。
- RAMモジュールは正しい向きでのみ取り付けれるようにロックが付いています。 接合部分の短い 部分はRAMを取り外したり再装着するものです。
- 新しいモジュールを取り付けるには、モジュールをトレイ上の所定のスロットに挿入し、しっか りと押し込みます。 トレイが所定の位置に収まるまで押してください。
- RAMアクセスドアを元の場所に戻してください。

ã"ã®æ–‡æ›¸ã¯2020-11-28 08:58:45 PM (MST)ã«ä½œæˆã•ã,Œã¾ã—ãŸã€,

e-wasteを処理する場合は[、認可済みリサイクルセンター](file:///Wiki/E-Waste)R2を通じて廃棄してください。

修理が上手く進みませんか?[ベーシックなトラブルシューティング](file:///Wiki/Troubleshooting_Problems_After_a_Repair)[のページを参照するか、アンサーコ](https://www.ifixit.com/Answers/) ミュニティに尋ねてみましょう。

ã"ã®æ–‡æ›¸ã<sup>-</sup>2020-11-28 08:58:45 PM (MST)ã«ä1⁄2œæ^ã•ã,Œã¾ã—ãŸã€,